Directive Number: F000.1G

# Examples of Populated Documents and Populated Inquiry Tables

The following appendix provides examples of how populated documents and inquiry tables may look in HUDCAPS. These examples are primarily to offer the user a visual idea of where data is to be entered. In no way are the following examples to be used to enter the given data into the system. Each example has been provided for the corresponding procedures provided in the Data Entry Procedures portion of this guide.

### Table of Contents

| Examples of Populated Documents and Populat Tablesi | ed Inquiry                |
|-----------------------------------------------------|---------------------------|
| A - 1. Appropriation/Apportionment for              | No-Year and Multi-Year    |
| Funds1                                              |                           |
| A. Appropriation/Apportionment (AA) D               | ocument for Appropriation |
| of                                                  |                           |
| No-Year and Multi-Year                              |                           |
| Funds                                               |                           |
| Master                                              | iit for fransier from a   |
| Fund to a Component                                 |                           |
| Fund                                                | 9                         |
| C. Appropriation Transfer Approval (T               | C) Document for No-Yead   |
| Funds13                                             |                           |
| D. Appropriation/Apportionment (AA) D of            | ocument for Apportionment |
| No-Year                                             |                           |
| Funds                                               | 14                        |
| E. Apportionment Approval (PA) Docume Multi-Year    |                           |
| Funds                                               | 18                        |
| A - 2. Appropriation/Apportionment for              | Annual                    |
| Funds22                                             |                           |
| A. Appropriation/Apportionment (AA) D Funds22       | ocument for Annual        |
| B. Apportionment Approval (PA) Docume               | nt for Annual             |
| Funds25                                             | ne for inmage             |
| A - 3. Appropriation/Apportionment Tran             | sactions for Recoveries,  |
| Reimbursements, and                                 |                           |
| Transfers2                                          | 7                         |
| A. Estimated                                        | 0.7                       |
| Recoveries  B. Estimated                            | /                         |
| Raimhursamants                                      | 29                        |

|        |      | C. Transferring Carryover                                |
|--------|------|----------------------------------------------------------|
|        |      | D. Transferring Recaptured                               |
| Funds. |      | E. Transfer Appropriation from an External               |
| Agency | · ·  | 41                                                       |
| Receir | )† s | F. Recording Reimbursement                               |
| _      | Α    | - 4. Advice of                                           |
| Allotm | ner  | A. Advice of Allotment (B4/BE)                           |
| Docume |      | 550                                                      |
| .53    | А    | - 5. Distribution to Program/Object Class                |
| .53    |      | A. Distribution to Program/Object Class (B5/BE) Document |
|        | Α    | - 6. Distribution to Program                             |
| .56    |      | A. Distribution to Program (B6/BE) Document              |
| .56    | -    |                                                          |
| .60    | А    | - 7. Assignment/Operating Budget                         |
| .60    |      | A. Assignment/Operating Budget (SA) Document             |
|        | Α    | - 8. Appropriation Query (APPR)                          |
| .64    |      | A. Summary Tab                                           |
| .64    | 7\   |                                                          |
| .64    | А    | - 9. Apportionment Query (APOR)                          |
| .64    |      | A. Summary Tab                                           |
|        |      | B. Distribution Tab                                      |
| .65    | Α    | - 10. Advice of Allotment Query (ALOC)                   |
| .66    |      | A. Summary Tab                                           |
| .66    |      |                                                          |
| .67    |      | B. Distribution Tab                                      |
|        | A    | - 11. Distribution to Program/Object Class Query (SALC)  |
| .68    |      | A. Summary Tab                                           |
| .68    |      | B. Distribution Tab                                      |
| .69    |      |                                                          |
| .70    | Α    | - 12. Distribution to Program Query (ALLT)               |
| .70    |      | A. Summary Tab                                           |
|        |      | B. Distribution Tab                                      |
| .71    | Α    | - 13. Assignment Spending Control Query (SASP)           |
| .72    |      |                                                          |
| .72    |      | A. Summary Tab                                           |

|     | A - 14. Assignment/Operating Budget Query (SAIN) | • |
|-----|--------------------------------------------------|---|
| .73 | A. Summary Tab                                   |   |
| .73 | B. Distribution Tab                              |   |

# A - 1. Appropriation/Apportionment for No-Year and Multi-Year Funds

A. Appropriation/Apportionment (AA) Document for Appropriation of No-Year and Multi-Year Funds

#### EXAMPLE A-1.A.

- 1. Record Appropriation Amount to Master Fund Code With an AA Document
  - a. Enter the following fields on the Appropriation tab for a No-Year fund:

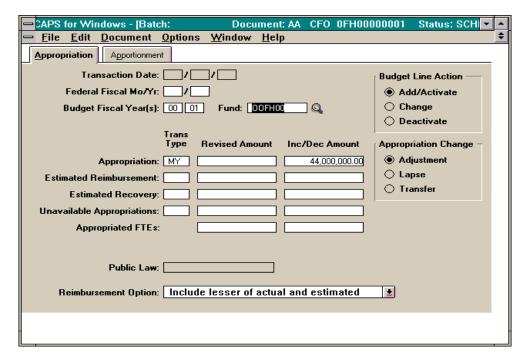

| Field                          | Description                                                                                                    | Data In Example |
|--------------------------------|----------------------------------------------------------------------------------------------------|-----------------|
| 1. Budget<br>Fiscal<br>Year(s) | For a no-year fund enter the last two digits of the Budget Fiscal Year. For a multi-year fund enter the last two digits of the Beginning Budget Fiscal Year and the last two digits of the Ending Budget Fiscal Year. | 00              |
| • Fund                         | Enter the fund code, or click on the search icon for a listing of valid fund codes.                                                                                                    | 00HA00          |
| Budget Line Action             | Select Add/Activate if this is the first AA document for the BFY/fund code, or select Change if previous AA documents have been processed for the BFY/fund code.                                                      | Add/Activate    |

| Appropriation Trans Type          | Enter 01 for an apportioned No-Year fund.                            | 01               |
|-----------------------------------|----------------------------------------------------------------------|------------------|
|                                   | Enter 03 for an inactive, unanticipated, unapportioned No-Year fund. |                  |
|                                   | Enter 04 for an unapportioned No-Year fund.                          |                  |
| Appropriation -<br>Inc/Dec Amount | Enter the appropriation amount from the SF-132.                      | \$978,534,543.00 |

a. Enter the following fields on the
 Appropriation tab for a Multi-Year fund:

| APS for Windows - [Batch: Document: AA CFO 0FH000            | 00001 Status: SCH 💌 📤        |
|--------------------------------------------------------------|------------------------------|
| <u>File Edit Document Options Window H</u> elp               | <u> </u>                     |
| Appropriation Apportionment                                  |                              |
| Transaction Date:///                                         | Budget Line Action —         |
| Federal Fiscal Mo/Yr: /                                      | Add/Activate                 |
| Budget Fiscal Year(s): 00 01 Fund: 00FH00 Q                  | ○ Change                     |
|                                                              | ○ Deactivate                 |
| Trans<br>Type Revised Amount Inc/Dec Amount                  | Appropriation Change –       |
| Appropriation: MY 44,000,000.00                              | <ul><li>Adjustment</li></ul> |
| Estimated Reimbursement:                                     | ○ Lapse                      |
| Estimated Recovery:                                          | ○ Transfer                   |
| Unavailable Appropriations:                                  |                              |
| Appropriated FTEs:                                           |                              |
| Public Law:                                                  |                              |
| Reimbursement Option: Include lesser of actual and estimated | *                            |
|                                                              |                              |

| Field                                                                                                    | Description                                                                                                    | Data In Example |
|----------------------------------------------------------------------------------------------------|----------------------------------------------------------------------------------------------------|-----------------|
| 1. Budget Fiscal Year(s)  For a no-year fund enter the last two digits of the Budget Fiscal Year. For a multi-year fund enter the last two digits of the Beginning Budget Fiscal Year and the last two digits of the Ending Budget Fiscal Year. |                                                                                                    | 00 01           |
| • Fund                                                                                                    | Enter the fund code, or click on the search icon for a listing of valid fund codes.                                                                              | OOFH00          |
| Budget Line Action                                                                                                    | Select Add/Activate if this is the first AA document for the BFY/fund code, or select Change if previous AA documents have been processed for the BFY/fund code. | Add/Activate    |
| Appropriation Trans Type                                                                                                    | Enter MY for an apportioned Multi-Year fund.                                                                                                    | MY              |
| Appropriation -<br>Inc/Dec Amount                                                                                                    | Enter the appropriation amount from the SF-132.                                                                                                    | \$44,000,000.00 |

### EXAMPLE A-1.A.

Document

- 2. Create Component Fund Record with an AA
  - a. Enter the following fields on the Appropriation tab for a No-Year fund:

| ٥ | Batch:             | Document: A           | A CFO 0     | HA00000002    | Status: I               | NEW              | ▼ ▲   |
|---|--------------------|-----------------------|-------------|---------------|-------------------------|------------------|-------|
|   | Appropriation Ap   | portionment           |             |               |                         |                  |       |
|   | Transacti          | on Date://            |             |               | Bu                      | dget Line Action | n —   |
|   | Federal Fisca      | al Mo/Yr:/            |             |               |                         | Add/Activate     |       |
|   | Budget Fiscal      | Year(s): 00 Fi        | und: 00HAI  | ig Q          |                         | Change           |       |
|   |                    |                       |             |               |                         | Deactivate       |       |
|   |                    | Trans<br>Type Revis   | ed Amount   | Inc/Dec Amo   | ount Ap                 | propriation Cha  | nge – |
|   | Appro              | opriation:            |             |               | @                       | Adjustment       |       |
|   | Estimated Reimbu   | rsement:              |             |               | $\square \mid \bigcirc$ | ) Lapse          |       |
|   | Estimated R        | ecovery:              |             |               |                         | ) Transfer       |       |
|   | Unavailable Approp | oriations:            |             |               |                         |                  |       |
|   | Appropriate        | ed FTEs:              |             |               |                         |                  |       |
|   |                    |                       |             |               |                         |                  |       |
|   | Pul                | blic Law:             |             |               |                         |                  |       |
| - | Reimbursemen       | t Option: Include les | ser of actu | al and estima | ted 🗓                   |                  |       |

| Field                       | Description                                                                                                    | Data In Example |
|-----------------------------|----------------------------------------------------------------------------------------------------|-----------------|
| 1. Budget Fiscal<br>Year(s) | For a no-year fund enter the last two digits of the Budget Fiscal Year. For a multi-year fund enter the last two digits of the Beginning Budget Fiscal Year and the last two digits of the Ending Budget Fiscal Year. | 00              |
| • Fund                      | Enter the component fund code, or click on the search icon for a listing of valid fund codes.                                                                                                    | 00HAHG          |
| Budget Line Action          | Choose Add/Activate to add a new budget line.                                                                                                    | Add/Activate    |
| Appropriation Trans Type    | Enter 01 for an apportioned No-Year fund.                                                                                                    |                 |
| 7,10                        | Enter 03 for an inactive, unanticipated, unapportioned No-Year fund.                                                                                                    |                 |
|                             | Enter <b>04</b> for an unapportioned <b>No-Year</b> fund.                                                                                                    |                 |
| Inc/Dec Amount              | Enter zero or leave blank (the system will interpret the Inc/Dec Amount as zero when this field is left blank).                                                                                                    |                 |

EXAMPLE A-1.A.continued

a. Enter the following fields on the Appropriation tab for a Multi-Year

fund:

| CAPS for Windows - [Bate    | h: Document: AA CFO 0FHI00                  | 00001 Status: SCH[ 💌 📤       |
|-----------------------------|---------------------------------------------|------------------------------|
| <u>File Edit Document</u>   | <u>O</u> ptions <u>W</u> indow <u>H</u> elp | <b>‡</b>                     |
| Appropriation Apportionmen  | t                                           |                              |
| Transaction Date:           | <b>□'</b> □'□                               | Budget Line Action —         |
| Federal Fiscal Mo/Yr:       | /                                           | Add/Activate                 |
| Budget Fiscal Year(s):      | 00 01 Fund: 00FHF Q                         | ○ Change                     |
|                             |                                             | ○ Deactivate                 |
|                             | Trans<br>Type Revised Amount Inc/Dec Amount | Appropriation Change –       |
| Appropriation:              | MY 24,000,000.00                            | <ul><li>Adjustment</li></ul> |
| Estimated Reimbursement:    |                                             | ○ Lapse                      |
| Estimated Recovery:         |                                             | ○ Transfer                   |
| Unavailable Appropriations: |                                             |                              |
| Appropriated FTEs:          |                                             |                              |
| Public Law:                 |                                             |                              |
| Reimbursement Option:       | Include lesser of actual and estimated      | <u>*</u>                     |
|                             |                                             |                              |
|                             |                                             |                              |
| 1                           |                                             |                              |

| Field                                                                                                    | Description                                                                                                    | Data In Example |
|----------------------------------------------------------------------------------------------------|----------------------------------------------------------------------------------------------------|-----------------|
| 1. Budget Fiscal Year(s)  For a no-year fund enter the last two digits of the Budget Fiscal Year. For a multi-year fund enter the last two digits of the Beginning Budget Fiscal Year and the last two digits of the Ending Budget Fiscal Year. |                                                                                                    | 00 01           |
| • Fund                                                                                                    | Enter the fund code, or click on the search icon for a listing of valid fund codes.                                                                              | 00FHFI          |
| Budget Line Action                                                                                                    | Select Add/Activate if this is the first AA document for the BFY/fund code, or select Change if previous AA documents have been processed for the BFY/fund code. | Add/Activate    |
| Appropriation Trans Type                                                                                                    | Enter MY for an apportioned Multi-Year fund.                                                                                                    | MY              |
| Appropriation -<br>Inc/Dec Amount                                                                                                    | Enter the appropriation amount from the SF-132.                                                                                                    | \$24,000,000.00 |

A. Appropriation Transfer (TA) Document for Transfer from a Master Fund to a Component Fund

## EXAMPLE A-1.B.

- 1.Transfer Funds from Master Fund to Component Fund(s) with a TA Document  $\left( s \right)$ 
  - a.Enter the following fields on the Main tab:

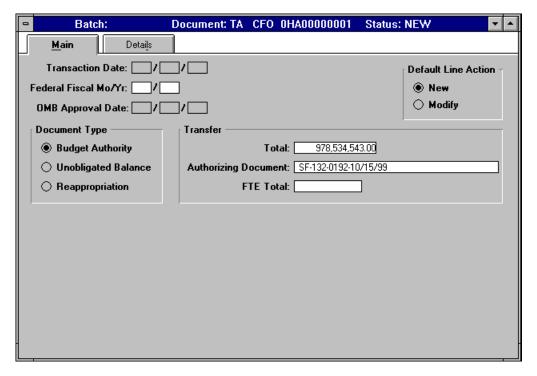

| Field                         | Description                                           | Data In Example      |
|-------------------------------|-------------------------------------------------------|----------------------|
| 1. Default Line<br>Action     |                                                       |                      |
| Document Type                 | Select Budget Authority.                              | Budget Authority     |
| Transfer Total                | Enter the amount to be transferred.                   | \$978,534,543.00     |
| Transfer Authorizing Document | Enter SF-132, appropriation symbol and approved date. | SF-132-0192-10/15/99 |

#### EXAMPLE A-1.B.

a. Enter the following fields on the Details
 tab:

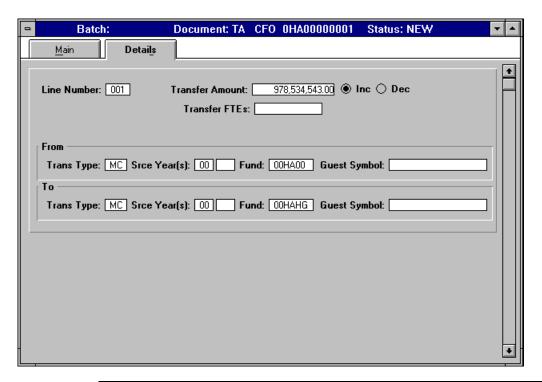

| Field             | Description                                                                                            | Data In Example  |  |
|-------------------|----------------------------------------------------------------------------------------------------|------------------|--|
| 1. Line<br>Number | Enter the appropriate three digit line number (001 for the first line, 002 for the second line, etc.). | 001              |  |
| Transfer Amount   | Enter the dollar amount to transfer.                                                                   | \$978,534,543.00 |  |
| • Inc             | Select the radio button to increase funds.                                                             | Inc              |  |
| From Trans Type   | Enter the transaction type MC for current year funds.                                                  | МС               |  |
| From Srce Year(s) | Enter the last two digits of the Budget Fiscal Year.                                                   | 00               |  |
| From Fund         | Enter the fund code of the Master fund from which the amount is being transferred.                     | 00HA00           |  |
| To Trans Type     | Enter the transaction type MC for current year funds.                                                  | МС               |  |
| To Srce Year(s)   | Enter the last two digits of the Budget Fiscal Year.                                                   | 00               |  |
| To Fund           | Enter the fund code of the Component fund to which the amount is being transferred.                    | 00HAHG           |  |

A. Appropriation Transfer Approval (TC) Document for No-Year Funds  $\,$ 

## EXAMPLE A-1.C.

1. Approve Transfer with TC Document

a.Enter the following fields on an
Appropriation Transfer Approval (TC)
document:

| ٥ | Batch:                                                                                              | Document: TC                    | CFO | OHA00000001 | Status: NEW                                  | ▼ ▲ |
|---|----------------------------------------------------------------------------------------------------|---------------------------------|-----|-------------|----------------------------------------------|-----|
|   | Transaction Date: Federal Fiscal Mo/Yr: Transfer Document: Transfer Total: Treasury Voucher Number: | TA 0HA0000000<br>978,534,543.00 | 11  |             | ve Anticipated Amour<br>and Clear Anticipate |     |

| Field                                                                                                    | Field Description                                                                |                             |
|----------------------------------------------------------------------------------------------------|----------------------------------------------------------------------------------|-----------------------------|
| Transfer Document  Enter the document ID of the Appropriation Transfer (TA) being approved. Enter TA in the first box and the Document ID in the second box. |                                                                                  | TA 0HA00000001              |
| Transfer Total                                                                                                    | Enter the total dollar amount to approve (as entered on the Main tab of the TA). | \$978,534,543.00            |
| Treasury Voucher<br>Number                                                                                                    | Enter SF-132.                                                                    | SF-132                      |
| Action                                                                                                    | Select Approve Anticipated Amounts or Reject and Clear Anticipated Amounts.      | Approve Anticipated Amounts |

A.Appropriation/Apportionment (AA) Document for Apportionment of No-Year Funds

## EXAMPLE A-1.D.

1.Apportion Funds with an AA Document
 a.Enter the following fields on the
 Appropriation tab for a No-Year fund
 (component fund code):

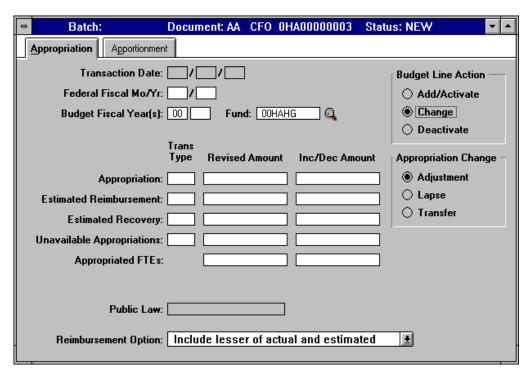

| Field Description              |                                                                                                    | Data In Example |
|--------------------------------|----------------------------------------------------------------------------------------------------|-----------------|
| 1. Budget<br>Fiscal<br>Year(s) | For a no-year fund enter the last two digits of the Budget Fiscal Year. For a multi-year fund enter the last two digits of the Beginning Budget Fiscal Year and the last two digits of the Ending Budget Fiscal Year. | 00              |
| • Fund                         | Enter the Component fund code.                                                                                                    | 00HAHG          |
| Budget Line Action             | Defaults to Add/Activate. Select Change.                                                                                                    | Change          |

EXAMPLE A-1.D. continued

a. Select the Apportionment tab and enter the following fields for a No-Year fund:

| Batch:                     | Document: AA | CFO OHAOO     | 000003         | Status: NE | w 🔽           |   |
|----------------------------|--------------|---------------|----------------|------------|---------------|---|
| Appropriation Apportion    | ment         |               |                |            |               |   |
| Total Apportionment: [     |              | Apportionment | t Distributior | n ———      |               | _ |
| Total FTE Apportionment: [ |              | Quarter       | Pendi          | ing        | Inc/Dec       |   |
| Apportionment Transaction  | n Types      | 1             |                |            | 978,534,543.0 | g |
| Period 1-4: [              | PA           | 2             |                |            |               |   |
| Deferred:                  |              | 3             |                |            |               |   |
| L                          |              | 4             |                |            |               |   |
|                            |              | Deferred      |                |            |               |   |
|                            |              | FTE Apportion | nment Distrib  | oution ——  |               |   |
|                            |              | Quarter       | Pendi          | ing        | Inc/Dec       |   |
|                            |              | 1             |                |            |               |   |
|                            |              | 2             |                |            |               | ] |
|                            |              | 3             |                |            |               |   |
|                            |              | 4             |                |            |               |   |
|                            |              |               |                |            |               |   |

| Field                                                  | Description                                                                                                    | Data In Example  |
|--------------------------------------------------------|----------------------------------------------------------------------------------------------------|------------------|
| 1. Apportionment<br>Transaction<br>Types Period<br>1-4 | Enter PA (Pending Apportionment).                                                                                                    | PA               |
| Apportionment     Distribution Inc/Dec                 | Enter the dollar amount of the transaction. The amount must include a decimal and cents (enter two zeros if it is an even dollar amount) | \$978,534,543.00 |

EXAMPLE A-1.D.continued

a.Select the Appropriation tab and enter the
following fields for a Multi-Year fund
(component fund code):

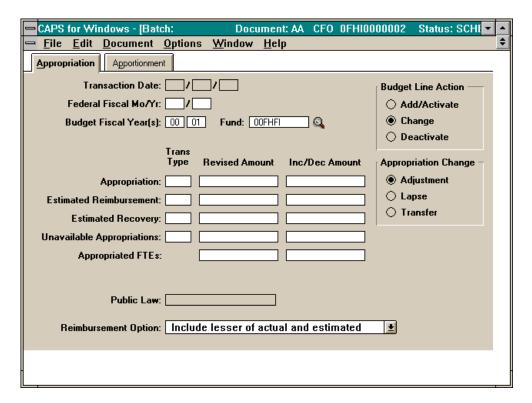

| Field                          | Description                                                                                                    | Data In Example |
|--------------------------------|----------------------------------------------------------------------------------------------------|-----------------|
| 1. Budget<br>Fiscal<br>Year(s) | For a no-year fund enter the last two digits of the Budget Fiscal Year. For a multi-year fund enter the last two digits of the Beginning Budget Fiscal Year and the last two digits of the Ending Budget Fiscal Year. | 00 01           |
| • Fund                         | Enter the fund code, or click on the search icon for a listing of valid fund codes.                                                                                                    | 00FHFI          |
| Budget Line Action             | Defaults to Add/Activate. Select Change.                                                                                                    | Change          |

EXAMPLE A-1.D. continued

a.Select the Apportionment tab and enter the
following fields for a Multi-Year fund
(component fund code):

| CAPS for Windows - [Batch:             | Document: AA     | CFO OFHIOOOOO        | 2 Status: NEW 🔽 🔺 |
|----------------------------------------|------------------|----------------------|-------------------|
| <u>File Edit Document Options Wind</u> | dow <u>H</u> elp |                      | <b>\$</b>         |
| Appropriation Apportionment            |                  |                      |                   |
| Total Apportionment:                   | Apportionment    | Distribution ———     |                   |
| Total FTE Apportionment:               | Quarter          | Pending              | Inc/Dec           |
| Apportionment Transaction Types ———    | 1                |                      | 24,000,000.00     |
| Period 1-4: PA                         | 2                |                      |                   |
| Deferred:                              | 3                |                      |                   |
|                                        | 4                |                      |                   |
|                                        | Deferred         |                      |                   |
|                                        | FTE Apportion    | ment Distribution —— |                   |
|                                        | Quarter          | Pending              | Inc/Dec           |
|                                        | 1                |                      |                   |
|                                        | 2                |                      |                   |
|                                        | 3                |                      |                   |
|                                        | 4                |                      |                   |
|                                        |                  |                      |                   |
|                                        |                  |                      |                   |
|                                        |                  |                      |                   |

| Field                                              | Description                                                                                                    | Data In Example |
|----------------------------------------------------|----------------------------------------------------------------------------------------------------|-----------------|
| Apportionment     Transaction     Types Period 1-4 | Enter PA (Pending Apportionment).                                                                                                    | PA              |
| Apportionment     Distribution Inc/Dec             | Enter the dollar amount of the transaction. The amount must include a decimal and cents (enter two zeros if it is an even dollar amount)<> | \$24,000,000.00 |

A. Apportionment Approval (PA) Document: for No-Year Funds and Multi- Year Funds

## EXAMPLE A-1.E.

- 1. Approve Pending Apportionment with a PA Document
  - a. Enter the following fields on the Apportionment Approval (PA) document for a No-Year fund:

| ū | Batch:                                                                                 | Document: PA | CFO | OHA00000001 | Status: NEW                                                                                                 | <b>T</b> |
|---|----------------------------------------------------------------------------------------|--------------|-----|-------------|----------------------------------------------------------------------------------------------------|----------|
|   | Transaction Date:  Federal Fiscal Mo/Yr:  Budget Fiscal Year(s):  Fund:  Total Amount: |              |     | ○ Reject    | oval ve Pending Amounts t and Clear Pending Amo proval Transaction Type: proval Transaction Type:           | : [AP]   |
|   |                                                                                        |              |     | ⊠ Post YT   | ability Posting  D Budget Authority osting Transaction Type: osting Transaction Type: Apportionment Period: | : 🗀 📗    |

| Field                       | Description                                                                                                    | Data In<br>Example            |
|-----------------------------|----------------------------------------------------------------------------------------------------|-------------------------------|
| 1. Budget Fiscal<br>Year(s) | For a <b>no-year</b> fund enter the last two digits of the Budget Fiscal Year. For a <b>multi-year</b> fund enter the last two digits of the Beginning Budget Fiscal Year and the last two digits of the Ending Budget Fiscal Year. | 00                            |
| • Fund                      | Enter the fund code, or click on the search icon for a listing of valid fund codes.                                                                                                    | 00HAHG                        |
| Budget Approval             | Defaults to Approve Pending Amounts. Must select Reject and Clear Pending Amounts to reject and clear pending amounts.                                                                                                    | Approve<br>Pending<br>Amounts |
| Approval Transaction Type   | Enter AP.                                                                                                    | АР                            |
| Post YTD Budget Authority   | Select the box (ensure that there is an x in the box).                                                                                                    | Х                             |
| Posting Transaction Type    | Enter 01.                                                                                                    | 01                            |
| Apportionment Period        | Enter the appropriate period through which you are posting authority. Valid values are 1, 2, 3, 4.                                                                                                    | 4                             |

EXAMPLE A-1.E. continued

a. Enter the following fields on the
Apportionment Approval (PA) document for
a Multi-Year fund:

| CAPS for Windows - [Batch: Document:                                                      | : PA CFO 0FH10000001 Status: NEV 🔻 🔺                                                                                      |
|-------------------------------------------------------------------------------------------|----------------------------------------------------------------------------------------------------|
| <u>File Edit Document Options Window Help</u>                                             | <b>\$</b>                                                                                                    |
| Transaction Date://  Federal Fiscal Mo/Yr:/  Budget Fiscal Year(s): 00 01  Fund: 00FHF  Q | Budget Approval                                                                                                    |
|                                                                                           | Funds Availability Posting  Post YTD Budget Authority  Posting Transaction Type: 01  Deferred Posting Transaction Type: 4 |
|                                                                                           |                                                                                                    |

| 1. Budget Fiscal Year(s)  For a no-year fund enter the last two digits of the Budget Fiscal Year. For a multi-year fund enter the last two digits of the Beginning Budget Fiscal Year and the last two digits of the Ending Budget Fiscal Year. |                                                                                                    | 00 01                         |  |
|----------------------------------------------------------------------------------------------------|----------------------------------------------------------------------------------------------------|-------------------------------|--|
| • Fund                                                                                                    | Enter the fund code, or click on the search icon for a listing of valid fund codes.                | 00FHFI                        |  |
| Budget Approval     Defaults to Approve Pending Amounts. Must select Reject and Clear Pending Amounts to reject and clear pending amounts.                                                                                                    |                                                                                                    | Approve<br>Pending<br>Amounts |  |
| Approval     Transaction Type                                                                                                    | Enter AP.                                                                                          | АР                            |  |
| Post YTD Budget Authority                                                                                                    | Select the box (ensure that there is an x in the box).                                             | Х                             |  |
| Posting Transaction Type  Enter 01.                                                                                                    |                                                                                                    | 01                            |  |
| Apportionment Period                                                                                                    | Enter the appropriate period through which you are posting authority. Valid values are 1, 2, 3, 4. | 4                             |  |

 $\label{eq:A-1.A-2.} Appropriation/Apportionment for Annual Funds$ A.Appropriation/Apportionment (AA) Document for Annual Funds

EXAMPLE A-2.A.

1.Record Appropriation Amount with an AA Document a.Enter the following fields on the Appropriation tab:

| Batch:                         | Document: AA CFO 00143000004 Stat           | tus: NEW                     |
|--------------------------------|---------------------------------------------|------------------------------|
| <b>Appropriation</b> Apportion | ment                                        |                              |
| Transaction Da                 | ate://                                      | Budget Line Action —         |
| Federal Fiscal Mod             | Yc/                                         | Add/Activate                 |
| Budget Fiscal Year             | (s): 00 Fund: 0143 Q                        | ○ Change                     |
|                                |                                             | ○ Deactivate                 |
|                                | Trans<br>Type Revised Amount Inc/Dec Amount | Appropriation Change –       |
| Appropriati                    | on: 01 989,295,977.00                       | <ul><li>Adjustment</li></ul> |
| Estimated Reimburseme          | ent:                                        | ○ Lapse                      |
| Estimated Recove               | ery:                                        | ○ Transfer                   |
| Unavailable Appropriation      | ons:                                        |                              |
| Appropriated FT                | Es:                                         |                              |
|                                |                                             |                              |
| Public L                       | aw:                                         |                              |
| Reimbursement Opti             | ion: Include lesser of actual and estimated | <b>•</b>                     |

| Field                             | Description                                                                                                    | Data In<br>Example |
|-----------------------------------|----------------------------------------------------------------------------------------------------|--------------------|
| 1. Budget Fiscal<br>Year(s)       | For a no-year fund enter the last two digits of the Budget Fiscal Year. For a multi-year fund enter the last two digits of the Beginning Budget Fiscal Year and the last two digits of the Ending Budget Fiscal Year. | 00                 |
| • Fund                            | Enter the appropriate fund code for the annual fund, or click on the search icon for a listing or valid fund codes                                                                                                    | 0143               |
| Budget Line Action                | Select Add/Activate if this is the first AA document for the BFY/fund code, or select Change if previous AA documents have been processed for the BFY/fund code.                                                      | Add/Activate       |
| Appropriation Trans Type          | Enter transaction type 01.                                                                                                    | 01                 |
| Appropriation - Inc/Dec<br>Amount | Enter the appropriation amount from the SF-132.                                                                                                    | \$989,295,977.00   |

EXAMPLE A-2.A continued.

a.Select the Apportionment tab and enter the
following fields:

| Batch: Docume                     | ent: AA | CFO 00143     | 000004 5       | Status: NEV | w <b>\</b>     |
|-----------------------------------|---------|---------------|----------------|-------------|----------------|
| Appropriation Apportionment       |         |               |                |             |                |
| Total Apportionment:              |         | Apportionment | t Distribution | n ———       |                |
| Total FTE Apportionment:          |         | Quarter       | Pendi          | ing         | Inc/Dec        |
| Apportionment Transaction Types — |         | 1             |                |             | 376,087,957.00 |
| Period 1-4: PA                    |         | 2             |                |             | 205,646,908.00 |
| Deferred:                         |         | 3             |                |             | 194,496,230.00 |
|                                   |         | 4             |                |             | 213,064,882.00 |
|                                   |         | Deferred      |                |             |                |
|                                   |         | FTE Apportion | nment Distrib  | oution ——   |                |
|                                   |         | Quarter       | Pendi          | ing         | Inc/Dec        |
|                                   |         | 1             |                |             |                |
|                                   |         | 2             |                |             |                |
|                                   |         | 3             |                |             |                |
|                                   |         | 4             |                |             |                |
|                                   |         |               |                |             |                |

| Field                                               | Description                                                                                                    | Data In Example                                                              |
|-----------------------------------------------------|----------------------------------------------------------------------------------------------------|------------------------------------------------------------------------------|
| Apportionment     Transaction     Types Period 1- 4 | Enter PA (Pending Apportionment).                                                                                                    | PA                                                                           |
| Apportionment     Distribution Inc/Dec              | Enter the dollar amount of the transaction. The amount must include a decimal and cents (enter two zeros if it is an even dollar amount) | \$376,087,957.00<br>\$205,646,908.00<br>\$194,496,230.00<br>\$213,064,882.00 |

 $\mbox{A.Apportionment Approval (PA) Document for Annual Funds} \\ \mbox{EXAMPLE A-2.B.}$ 

1.Approve Apportionment with PA Document a.Enter the following fields on the Apportionment Approval (PA) document:

| 0 | Batch:                                                                                        | Document: PA | CFO 001 | 43000002  | Status: NEW                                                                                                    |
|---|-----------------------------------------------------------------------------------------------|--------------|---------|-----------|----------------------------------------------------------------------------------------------------|
|   | Transaction Date:  Federal Fiscal Mo/Yr:  Budget Fiscal Year(s): 00  Fund: 014  Total Amount: |              |         | ○ Rejec   | ve Pending Amounts t and Clear Pending Amounts proval Transaction Type: AP proval Transaction Type:              |
|   |                                                                                               |              |         | ⊠ Post YT | ability Posting  D Budget Authority osting Transaction Type: 01 osting Transaction Type: Apportionment Period: 4 |

| Field                       | Description                                                                                                    | Data In<br>Example            |
|-----------------------------|----------------------------------------------------------------------------------------------------|-------------------------------|
| 1. Budget Fiscal<br>Year(s) | For a no-year fund enter the last two digits of the Budget Fiscal Year. For a multi-year fund enter the last two digits of the Beginning Budget Fiscal Year and the last two digits of the Ending Budget Fiscal Year. | 00                            |
| • Fund                      | Enter the fund code, or click on the search icon for a listing of valid fund codes.                                                                                                    | 0143                          |
| Budget Approval             | Defaults to Approve Pending Amounts. Must select Reject and Clear Pending Amounts to reject and clear pending amounts.                                                                                                | Approve<br>Pending<br>Amounts |
| Approval Transaction Type   | Enter AP.                                                                                                    | AP                            |
| Post YTD Budget Authority   | Select the box (ensure that there is an x in the box).                                                                                                    | X                             |
| Posting Transaction Type    | Enter 01.                                                                                                    | 01                            |
| Apportionment Period        | Enter the appropriate period through which you are posting authority. Valid values are 1, 2, 3, 4.                                                                                                    | 4                             |

A - 1. Appropriation/Apportionment Transactions for Recoveries, Reimbursements, and Transfers
A.Estimated Recoveries

## EXAMPLE A-3.A.

1.Record Estimated Recoveries
 a.Enter the following fields on the
 Appropriation tab:

| Batch:                         | Document: AA CFO 0           | HM000000005 Sta  | tus: NEW                     |
|--------------------------------|------------------------------|------------------|------------------------------|
| <b>Appropriation</b> Apportion | nment                        |                  |                              |
| Transaction D                  | ate://                       |                  | Budget Line Action —         |
| Federal Fiscal Mo              | /Yr:/                        |                  | ○ Add/Activate               |
| Budget Fiscal Yea              | r(s): 00 Fund: 00HM          | 00 🔍             | Change                       |
|                                |                              |                  | ○ Deactivate                 |
|                                | Trans<br>Type Revised Amount | Inc/Dec Amount   | Appropriation Change –       |
| Appropria                      | tion:                        |                  | <ul><li>Adjustment</li></ul> |
| Estimated Reimbursen           | nent:                        |                  | ○ Lapse                      |
| Estimated Recov                | very: RU                     | 500,000.00       | ○ Transfer                   |
| Unavailable Appropriati        | ons:                         |                  |                              |
| Appropriated F                 | TEs:                         |                  |                              |
|                                |                              |                  |                              |
| Public I                       | .aw:                         |                  |                              |
| Reimbursement Op               | tion: Include lesser of actu | al and estimated | •                            |

| Field                                | d Description                                                                                                    |              |
|--------------------------------------|----------------------------------------------------------------------------------------------------|--------------|
| 1. Budget Fiscal<br>Year(s)          | For a no-year fund enter the last two digits of the Budget Fiscal Year. For a multi-year fund enter the last two digits of the Beginning Budget Fiscal Year and the last two digits of the Ending Budget Fiscal Year. | 00           |
| • Fund                               | Enter the appropriate fund code for the annual fund, or click on the search icon for a listing or valid fund codes.                                                                                                   | 00HM00       |
| Budget Line Action                   | Select Change.                                                                                                    | Change       |
| Estimated Recovery Trans Type        | Enter RU.                                                                                                    | RU           |
| Estimated Recovery Inc/Dec<br>Amount | Amount of estimated recovery.                                                                                                    | \$500,000.00 |

A.Estimated Reimbursements

## EXAMPLE A-3.B.

1.Record Estimated Reimbursements
 a.Enter the following fields on the
 Appropriation tab:

| Batch:                           | Document: AA          | CFO 00          | 143000006   | Statu | s: NEW                       |
|----------------------------------|-----------------------|-----------------|-------------|-------|------------------------------|
| <b>Appropriation</b> Apportionme | nt                    |                 |             |       |                              |
| Transaction Date                 | ://_                  | ]               |             |       | Budget Line Action —         |
| Federal Fiscal Mo/Y              | : 🔲/ 🗀                |                 |             |       | ○ Add/Activate               |
| Budget Fiscal Year(s)            | : 00 Fun              | <b>d</b> : 0143 | Q_          |       | Change                       |
|                                  | -                     |                 |             |       | ○ Deactivate                 |
|                                  | Trans<br>Type Revised | d Amount        | Inc/Dec Amo | ount  | Appropriation Change –       |
| Appropriation                    | :                     |                 |             |       | <ul><li>Adjustment</li></ul> |
| Estimated Reimbursement          | : AR                  |                 | 533,127,9   | 77.00 | ○ Lapse                      |
| Estimated Recovery               | :                     |                 |             |       | ○ Transfer                   |
| Unavailable Appropriations       | :                     |                 |             |       |                              |
| Appropriated FTEs                | :                     |                 |             |       |                              |
|                                  |                       |                 |             |       |                              |
| Public Law                       | :                     |                 |             |       |                              |
|                                  |                       |                 |             |       |                              |
| Reimbursement Option             | Include estin         | ated rein       | bursements  |       | <u>±</u>                     |
|                                  |                       |                 |             |       |                              |

| Field                                          | Description                                                                                                    | Data In Example                     |
|------------------------------------------------|----------------------------------------------------------------------------------------------------|-------------------------------------|
| 1. Budget Fiscal<br>Year(s)                    | For a no-year fund enter the last two digits of the Budget Fiscal Year. For a multi-year fund enter the last two digits of the Beginning Budget Fiscal Year and the last two digits of the Ending Budget Fiscal Year. | 00                                  |
| • Fund                                         | Enter the appropriate fund code.                                                                                                    | 0143                                |
| Budget Line Action                             | Select Add/Activate if this is the first AA document for the BFY/fund code, or select Change if previous AA documents have been processed for the BFY/fund code.                                                      |                                     |
| Estimated     Reimbursement Trans     Type     | t Trans                                                                                                    |                                     |
| Estimated     Reimbursement Inc/Dec     Amount | Enter the dollar amount of the estimated reimbursement.                                                                                                    | \$533,127,977.00                    |
| Reimbursement Option                           | Select Include Lesser of Actual and Estimated for program funds, or select Include Estimated Reimbursements for administrative funds.                                                                                 | Include Estimated<br>Reimbursements |

## A.Transferring Carryover Funds

## EXAMPLE A-3.C.

1.Create Master Fund Record with an AA Document a.Enter the following fields on the Appropriation tab:

| Batch:                           | Document: AA          | CFO OH            | A00000007    | Status: NE             | w <b>T</b> A      |
|----------------------------------|-----------------------|-------------------|--------------|------------------------|-------------------|
| <b>Appropriation</b> Apportionme | ent                   |                   |              |                        |                   |
| Transaction Date                 | : [[]/[]/[            | ]                 |              | Budge                  | et Line Action —  |
| Federal Fiscal Mo/Y              | :/                    |                   |              | ● A                    | dd/Activate       |
| Budget Fiscal Year(s)            | : 00 Fun              | <b>d</b> : 00HA00 |              | 0.0                    | hange             |
|                                  | _                     |                   |              | 00                     | eactivate         |
|                                  | Trans<br>Type Revised | l Amount          | Inc/Dec Amo  | ount Appro             | priation Change – |
| Appropriation                    | :                     |                   |              | ® A                    | djustment         |
| Estimated Reimbursement          | :                     |                   |              | Or                     | apse              |
| Estimated Recovery               | :                     |                   |              | $\square \mid \circ$ ' | ransfer           |
| Unavailable Appropriations       | :                     |                   |              |                        |                   |
| Appropriated FTEs                | :                     |                   |              |                        |                   |
|                                  |                       |                   |              |                        |                   |
| Public Law                       | :                     |                   |              |                        |                   |
|                                  |                       |                   |              |                        |                   |
| Reimbursement Option             | : Include lesse       | r of actua        | l and estima | ted <u>₹</u>           |                   |
|                                  |                       |                   |              |                        |                   |

| Field                          | Description                                                                                                    | Data In<br>Example |
|--------------------------------|----------------------------------------------------------------------------------------------------|--------------------|
| 1. Budget<br>Fiscal<br>Year(s) | For a no-year fund enter the last two digits of the Budget Fiscal Year. For a multi-year fund enter the last two digits of the Beginning Budget Fiscal Year and the last two digits of the Ending Budget Fiscal Year. | 00                 |
| • Fund                         | Enter the fund code or click on the search icon for a listing of valid fund codes.                                                                                                    | 00HA00             |
| Budget Line Action             | Choose Add/Activate to add a new budget line.                                                                                                    | Add/Activate       |
| Appropriation Trans Type       | · · · ·                                                                                                    |                    |
| Inc/Dec Amount                 | Enter zero or leave blank (the system will interpret the Inc/Dec Amount as zero when this field is left blank).                                                                                                    |                    |

EXAMPLE A-3.C. continued

- 1.Transfer Carryover Funds from the Component Fund to the Master Fund  $\,$ 
  - a.Enter the following fields on the Main Tab:

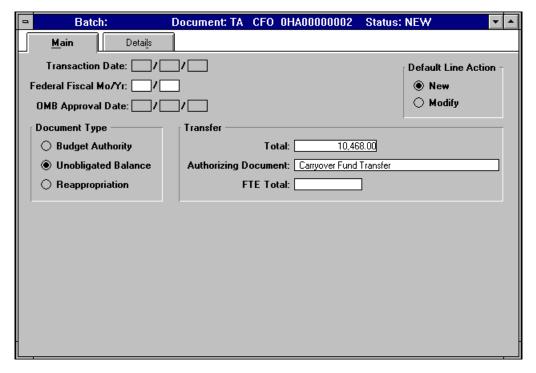

| Field                             | Description                                            | Data In Example         |
|-----------------------------------|--------------------------------------------------------|-------------------------|
| 1. Default Line<br>Action         | Select New.                                            | New                     |
| Document Type                     | Select Unobligated Balance.                            | Unobligated Balance     |
| Transfer Total                    | Enter the dollar amount of the appropriation transfer. | \$10,468.00             |
| Transfer Authorizing     Document | Enter Carryover Fund Transfer.                         | Carryover Fund Transfer |

EXAMPLE A-3.C. continued

a.Enter the following fields on the Details
tab:

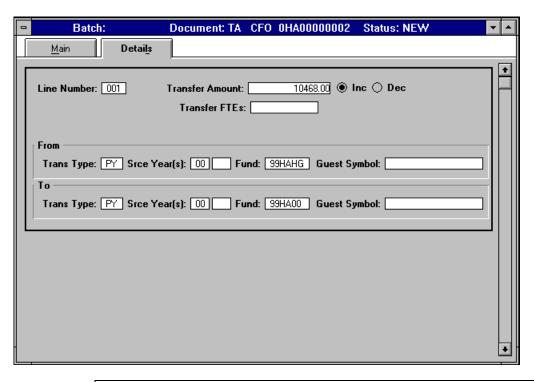

| Field             | Description                                                                                                   | Data In Example |
|-------------------|----------------------------------------------------------------------------------------------------|-----------------|
| 1. Line<br>Number | Enter the appropriate three digit line number (001 for the first line, 002 for the second line, etc.).        | 001             |
| Transfer Amount   | Enter the amount to be transferred with a decimal and cents (enter two zeros if it is an even dollar amount). | \$10,468.00     |
| Inc/Dec           | Select the appropriate radio button to Increase or Decrease funds.                                            | Inc             |
| From Trans Type   | Enter PY                                                                                                    | PY              |
| From Srce Year(s) | Enter the Budget Fiscal Year(s).                                                                              | 00              |
| From Fund         | Enter the fund from which the amount is being transferred.                                                    | 99HAHG          |
| To Trans Type     | Enter PY                                                                                                    | PY              |
| To Srce Year(S)   | Enter the Budget Fiscal Year(s).                                                                              | 00              |
| To Fund           | Enter the fund to which the amount is being transferred.                                                      | 99HA00          |

## EXAMPLE A-3.C. continued

1.Approve the Appropriation Transfer with a TC Document  $\,$ 

a.Enter the following fields on the
Appropriation Transfer Approval (TC)
document:

| 0 | Batch:                                                                                                    | Document: TC               | CF0 | 0HA00000002 | Status: NEW                                     | ~ |   |
|---|----------------------------------------------------------------------------------------------------|----------------------------|-----|-------------|-------------------------------------------------|---|---|
|   | Transaction Date: [ Federal Fiscal Mo/Yr: [ Transfer Document: [ Transfer Total: [ Treasury Voucher Number: [ | TA 0HA0000000<br>10,468.00 | 2   |             | re Anticipated Amounts<br>and Clear Anticipated |   | : |

| Field                                                                                                    | Description                                                                                                    | Data In<br>Example                |
|----------------------------------------------------------------------------------------------------|----------------------------------------------------------------------------------------------------|-----------------------------------|
| 1. Transfer Document                                                                                                    | Enter the document ID of the Appropriation Transfer (TA) being approved. Enter TA in the first box and the Document ID in the second box. | TA<br>0HA00000002                 |
| Transfer Total     Enter the total dollar amount to approve, as entered on the Main tab of the Appropriation Transfer (TA). |                                                                                                    | \$10,468.00                       |
| Treasury Voucher<br>Number                                                                                                  | Enter SF-132.                                                                                                    | SF-132                            |
| Action                                                                                                    | Ensure that this field correctly defaults to Approve Anticipated Amounts.                                                                 | Approve<br>Anticipated<br>Amounts |

## A.Transferring Recaptured Funds

## EXAMPLE A-3.D.

1.Transfer Funds Out of the Prior BFY Component Funds with an Appropriation/Apportionment (AA) Document

a.Enter the following fields on the
Appropriation tab:

| Batch:                           | Document: AA          | CFO OF           | 1A00000009    | Status | : NEW             | ▼ ▲    |
|----------------------------------|-----------------------|------------------|---------------|--------|-------------------|--------|
| <b>Appropriation</b> Apportionme | ent                   |                  |               |        |                   |        |
| Transaction Date                 | ://_                  | ]                |               | П      | Budget Line Actio | on     |
| Federal Fiscal Mo/Y              | :/                    |                  |               |        | ○ Add/Activate    | е      |
| Budget Fiscal Year(s)            | : 99 Fun              | <b>d</b> : 99HAH | G Q           |        | Change            |        |
|                                  | T                     |                  |               |        | O Deactivate      |        |
|                                  | Trans<br>Type Revised | d Amount         | Inc/Dec Amo   | ount / | Appropriation Cha | ange – |
| Appropriation                    | : RO                  |                  | -50           | 00.00  | ○ Adjustment      |        |
| Estimated Reimbursement          | :                     |                  |               |        | ○ Lapse           |        |
| Estimated Recovery               | :                     |                  |               |        | ● Transfer        |        |
| Unavailable Appropriations       | :                     |                  |               |        |                   |        |
| Appropriated FTEs                | s:                    |                  |               |        |                   |        |
|                                  |                       |                  |               |        |                   |        |
| Public Law                       | ı: [                  |                  |               |        |                   |        |
|                                  |                       |                  |               |        | _                 |        |
| Reimbursement Option             | : Include lesse       | r of actua       | al and estima | ted    | <u>±</u>          |        |

| Field                                                                                       | Field Description                                                                                                    |          |  |
|---------------------------------------------------------------------------------------------|----------------------------------------------------------------------------------------------------|----------|--|
| 1. Budget<br>Fiscal<br>Year(s)                                                              | For a <b>no-year</b> fund enter the last two digits of the Budget Fiscal Year. For a <b>multi-year</b> fund enter the last two digits of the Beginning Budget Fiscal Year and the last two digits of the Ending Budget Fiscal Year. | 99       |  |
| Fund     Enter the fund code or click on the search icon for a listing of valid fund codes. |                                                                                                    | 99HAHG   |  |
| Budget Line Action                                                                          | Choose Change to change the existing budget line.                                                                                                    | Change   |  |
| Trans Type                                                                                  | Enter RO for the amount to transfer out.                                                                                                    | RO       |  |
| Inc/Dec Amount                                                                              | Enter the negative dollar amount to transfer out of the prior BFY component fund (the amount must include a decimal and cents).                                                                                                    | -500.00  |  |
| Appropriation Change                                                                        | Choose Transfer.                                                                                                    | Transfer |  |

## EXAMPLE A-3.D continued

1.Transfer Funds Into the Current BFY Master Fund with an Appropriation/Apportionment (AA) Document

a.Enter the following fields on the Appropriation tab:

| Batch:                          | Document: AA          | CFO OH            | IA00000010    | Status: N                          | EW 🔽 🚣              |
|---------------------------------|-----------------------|-------------------|---------------|------------------------------------|---------------------|
| <b>Appropriation</b> Apportionm | ent                   |                   |               |                                    |                     |
| Transaction Dat                 | e://                  | ]                 |               | Bud                                | get Line Action —   |
| Federal Fiscal Mo/Y             | r: 🔲 / 📗              |                   |               |                                    | Add/Activate        |
| Budget Fiscal Year(s            | :): 00 Fun            | <b>d</b> : 99HA00 |               | •                                  | Change              |
|                                 |                       |                   |               |                                    | Deactivate          |
|                                 | Trans<br>Type Revised | d Amount          | Inc/Dec Amo   | ount App                           | ropriation Change – |
| Appropriatio                    | n: RI                 |                   | 50            | 00.00                              | Adjustment          |
| Estimated Reimbursemer          | nt:                   |                   |               | _                                  | Lapse               |
| Estimated Recover               | y:                    |                   |               | $\square \mid {\color{red} ullet}$ | Transfer            |
| Unavailable Appropriation       | s:                    |                   |               |                                    |                     |
| Appropriated FTE                | s:                    |                   |               |                                    |                     |
|                                 |                       |                   |               |                                    |                     |
| Public La                       | w:                    |                   |               |                                    |                     |
| Reimbursement Optio             | n: Include lesse      | r of actua        | al and estima | ted <u>▼</u>                       |                     |

| Field                          | Description                                                                                                    | Data In<br>Example |
|--------------------------------|----------------------------------------------------------------------------------------------------|--------------------|
| 1. Budget<br>Fiscal<br>Year(s) | For a <b>no-year</b> fund enter the last two digits of the Budget Fiscal Year. For a <b>multi-year</b> fund enter the last two digits of the Beginning Budget Fiscal Year and the last two digits of the Ending Budget Fiscal Year. | 00                 |
| • Fund                         | Enter the fund code or click on the search icon for a listing of valid fund codes.                                                                                                    | 00HA00             |
| Budget Line Action             | Choose Change to change the existing budget line.                                                                                                    | Change             |
| Trans Type                     | Enter RI for the amount to transfer in.                                                                                                    | RI                 |
| Inc/Dec Amount                 | nount Enter the positive dollar amount to transfer into the current BFY master fund (the amount must include a decimal and cents).                                                                                                  |                    |
| Appropriation Change           | Choose Transfer.                                                                                                    | Transfer           |

 $\hbox{A.Transfer Appropriation from an External Agency } \\ \hbox{EXAMPLE A-3.E.}$ 

1.Create Master Fund Record with an AA Document a.Enter the following fields on the Appropriation tab:

| Batch:                           | Document: AA          | CFO OD            | P00000008     | Status: NEW                 |
|----------------------------------|-----------------------|-------------------|---------------|-----------------------------|
| <b>Appropriation</b> Apportionme | ent                   |                   |               |                             |
| Transaction Date                 | e:                    | ]                 |               | Budget Line Action —        |
| Federal Fiscal Mo/Y              | r:/                   |                   |               | Add/Activate                |
| Budget Fiscal Year(s             | ): 00 Fun             | <b>d</b> : 00DP00 |               | ○ Change                    |
|                                  |                       |                   |               | ○ Deactivate                |
|                                  | Trans<br>Type Revised | d Amount          | Inc/Dec Amo   | ount Appropriation Change - |
| Appropriation                    | n:                    |                   |               | Adjustment                  |
| Estimated Reimbursemen           | t:                    |                   |               | C Lapse                     |
| Estimated Recovery               | y:                    |                   |               | ☐ ○ Transfer                |
| Unavailable Appropriation        | s:                    |                   |               |                             |
| Appropriated FTE                 | s:                    |                   |               |                             |
|                                  |                       |                   |               |                             |
| Public Lav                       | v:                    |                   |               |                             |
| Reimbursement Option             | n: Include lesse      | er of actua       | al and estima | nted 👤                      |

| Field                                  | Description                                                                                                    | Data In Example |
|----------------------------------------|----------------------------------------------------------------------------------------------------|-----------------|
| 1. Budget<br>Fiscal<br>Year(s)         | For a no-year fund enter the last two digits of the Budget Fiscal Year. For a multi-year fund enter the last two digits of the Beginning Budget Fiscal Year and the last two digits of the Ending Budget Fiscal Year. | 00              |
| • Fund                                 | Enter the fund code or click on the search icon for a listing of valid fund codes.                                                                                                    | 00DP00          |
| Budget Line Action                     | Budget Line Action                                                                                                    |                 |
| Appropriation Trans Type  Leave blank. |                                                                                                    |                 |
| Inc/Dec Amount                         | Enter zero or leave blank (the system will interpret the Inc/Dec Amount as zero when this field is left blank).                                                                                                    |                 |

EXAMPLE A-3.E. continued

1. Transfer Funds from an External Agency to a  $\ensuremath{\mathsf{HUD}}$  Fund with a TA Document

a.Enter the following fields on the Main tab:

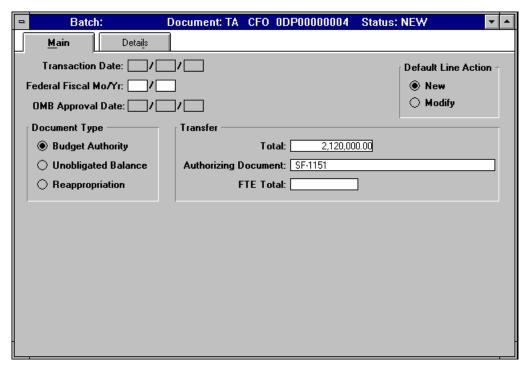

| Field                                 | Description                                                    | Data In Example  |
|---------------------------------------|----------------------------------------------------------------|------------------|
| 1. Default<br>Line<br>Action          | Select New.                                                    | New              |
| Document Type                         | Select Budget Authority as the type of appropriation transfer. | Budget Authority |
| Transfer Total                        | Enter the appropriation transfer amount.                       | \$2,120,000.00   |
| Transfer     Authorizing     Document | Enter the Document ID of the SF-1151.                          | SF-1151          |

EXAMPLE A-3.E. continued

a.Enter the following fields on the Details tab:

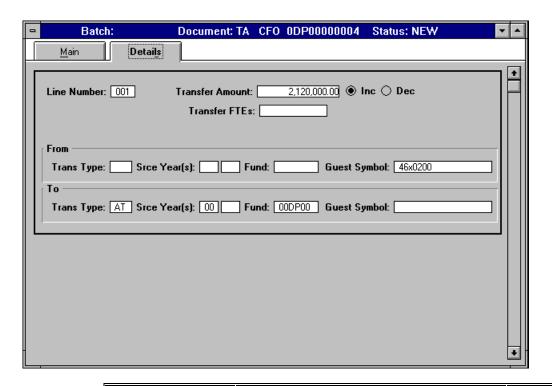

| Field             | Description                                                                                              | Data In<br>Example |
|-------------------|----------------------------------------------------------------------------------------------------|--------------------|
| 1. Line Number    | Enter the appropriate three digit line number (001 for the first line, 002 for the second line, etc.).   | 001                |
| Transfer Amount   | Enter the dollar amount to transfer.                                                                     | \$2,120,000.00     |
| • Inc             | Select the radio button to increase funds.                                                               | Inc                |
| From Guest Symbol | Enter the Appropriation Guest Symbol for the external agency from which the funds are being transferred. | 46x0200            |
| To Trans Type     | Enter the transaction type AT.                                                                           | AT                 |
| To Srce Year(s)   | Enter the Budget Fiscal Year(s).                                                                         | 00                 |
| To Fund           | Enter the fund code to which the amount is being transferred.                                            | 00DP00             |

### EXAMPLE A-3.E. continued

1. Approve Transfer to Master Fund with TC

Document

a. Enter the following fields on the Appropriation Transfer Approval (TC) document:

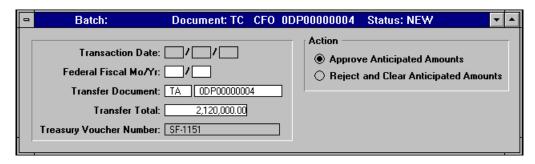

| Field                      | Description                                                                                                    | Data In Example                |
|----------------------------|----------------------------------------------------------------------------------------------------|--------------------------------|
| 1. Transfer Document       | Enter the document ID of the Appropriation Transfer (TA) being approved. Enter TA in the first box and the Document ID in the second box. | TA 0DP00000004                 |
| Transfer Total             | Enter the total dollar amount to approve (as entered on the Main tab of the TA).                                                          | \$2,120,000.00                 |
| Treasury Voucher<br>Number | Enter SF-1151.                                                                                                    | Sf-1151                        |
| Action                     | Ensure that the system has correctly defaulted to Approve Anticipated Amounts.                                                            | Approve Anticipated<br>Amounts |

A.Recording Reimbursement Receipts

#### EXAMPLE A-3.F

1.Record Reimbursement Receipts with a DT Document
 a.Enter the following fields on the Header
 tab:

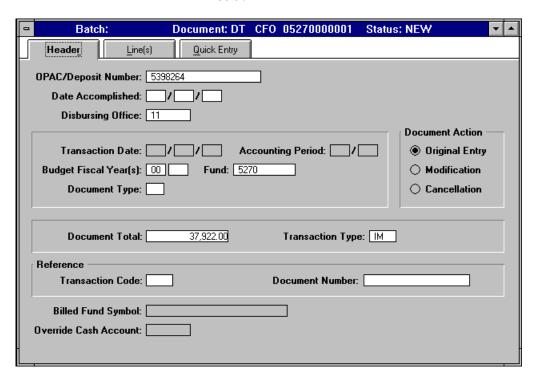

| Field                  | Description                                                                                                    | Data In<br>Example |
|------------------------|----------------------------------------------------------------------------------------------------|--------------------|
| 1. OPAC/Deposit Number | Enter the Deposit Receipt number as found on the documentation.                                                                                                    | 5398264            |
| Disbursing Office      | Enter the Disbursing Office Code as found on the Treasury Disbursing Office Table (DISB).                                                                                                    | 11                 |
| Budget Fiscal Year(s)  | For a <b>no-year</b> fund enter the last two digits of the Budget Fiscal Year. For a <b>multi-year</b> fund enter the last two digits of the Beginning Budget Fiscal Year and the last two digits of the Ending Budget Fiscal Year. | 00                 |
| • Fund                 | Enter the Fund code to which the reimbursement will post.                                                                                                    | 5270               |
| Document Total         | Enter the total amount of the reimbursement.                                                                                                    | \$37,922.00        |
| Transaction Type       | Enter IM.                                                                                                    | IM                 |

EXAMPLE A-3.F continued

a.Enter the following field on the Line(s)
tab:

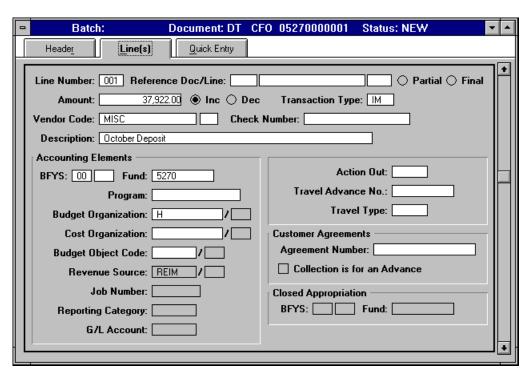

| Field             | Description          | Data In<br>Example |
|-------------------|----------------------|--------------------|
| 1. Line<br>Number | Enter a line number. | 001                |

| • Amount              | Enter the amount of the line transaction.                                                                                                    | \$37,922.00 |
|-----------------------|----------------------------------------------------------------------------------------------------|-------------|
| Inc/Dec Radio Buttons | Select the Inc button to record positive reimbursements.                                                                                                    | Inc         |
| Transaction Type      | Enter IM.                                                                                                    | IM          |
| Vendor Code           | Enter a valid vendor code as found on the Vendor Table (VEND).                                                                                                    | MISC        |
| • BFYS                | Enter the last two digits of the Budget Fiscal Year. For multi-<br>year funds, enter the last two digits of the beginning year and<br>the last two digits of the ending year. | 00          |
| • Fund                | Enter the Fund code to which the reimbursement will post.                                                                                                    | 5270        |
| Program               | Enter a valid program code as found on the Program Table (PGMT).                                                                                                    |             |
| Budget Organization   | Enter a valid Budget Organization as found on the Organization Table (ORGN).                                                                                                  | Н           |
| Revenue Source        | Enter REIM.                                                                                                    | REIM        |

#### A - 1.

Advice of Allotment

A.Advice of Allotment (B4/BE) Document

EXAMPLE A-4.A.

1.Advice of Allotment (B4/BE) Document
 a.Enter the following fields on the Header
 tab:

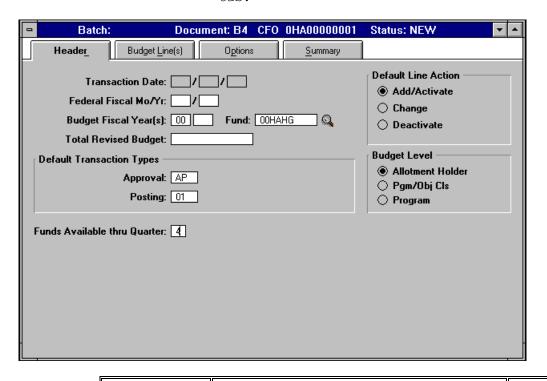

| Field | Description | Data In |
|-------|-------------|---------|
|-------|-------------|---------|

|                                            |                                                                                                    | Example          |
|--------------------------------------------|----------------------------------------------------------------------------------------------------|------------------|
| 1. Budget<br>Fiscal<br>Year(s)             | For a <b>no-year</b> fund enter the last two digits of the Budget Fiscal Year. For a <b>multi-year</b> fund enter the last two digits of the Beginning Budget Fiscal Year and the last two digits of the Ending Budget Fiscal Year. | 00               |
| • Fund                                     | Enter the fund code, or click on the search icon for a listing of valid fund codes.                                                                                                    | 00HAHG           |
| Default Line<br>Action                     | Defaults to Add/Activate. Ignore this default. The operative Default Line Action is entered on the next tab for Budget Line(s).                                                                                                    | Add/Activate     |
| Default     Transaction Types     Approval | Enter AP.                                                                                                    | AP               |
| Default     Transaction Types     Posting  | Enter 01.                                                                                                    | 01               |
| Budget Level                               | Select Allotment Holder.                                                                                                    | Allotment Holder |
| Funds Available<br>thru Quarter            | Enter 1, 2, 3, or 4 for the quarter thru which funds are available.                                                                                                    | 4                |

EXAMPLE A-4.A. continued

a.Select the Budget Line(s) tab and enter the
following fields:

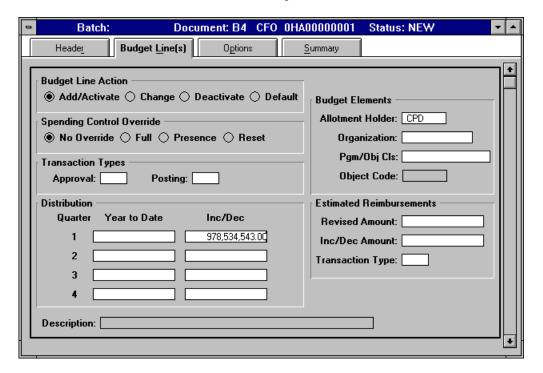

| Field | Description | Data In Example |
|-------|-------------|-----------------|
|-------|-------------|-----------------|

| 1. Budget<br>Line<br>Action              | Budget Line Action defaults to Add/Activate which is to be used if this is the first BE or B4 document for the budget line. Select Change if previous documents have been processed for this budget line.                       | Add/Activate     |
|------------------------------------------|----------------------------------------------------------------------------------------------------|------------------|
| Budget     Elements     Allotment Holder | Enter a valid division code to represent the allotment holder. Valid codes can be found on the Division Table (DVSN).                                                                                                    | CDP              |
| Distribution     Quarter Inc/Dec         | Amounts must be entered as dollars and cents with a decimal. Decrease amounts must be preceded with a minus sign (-). Apportion all program funds in quarter 1, and distribute administrative funds by the applicable quarters. | \$978,534,543.00 |

A - 1. Distribution to Program/Object Class A.Distribution to Program/Object Class (B5/BE) Document EXAMPLE A-5.A.

1.Distribution to Program/Object Class (B5/BE) Document

a.Enter the following fields on the Header tab:

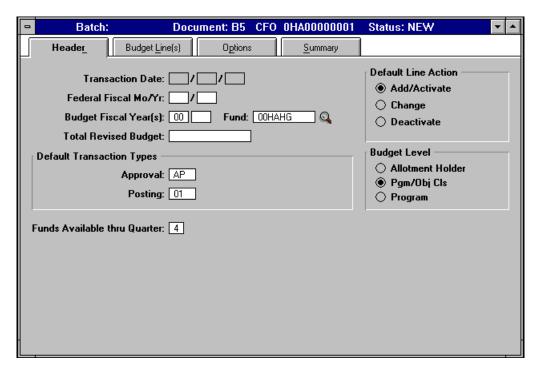

| Field                          | Description                                                                                                    | Data In<br>Example |
|--------------------------------|----------------------------------------------------------------------------------------------------|--------------------|
| 1. Budget<br>Fiscal<br>Year(s) | For a <b>no-year</b> fund enter the last two digits of the Budget Fiscal Year. For a <b>multi-year</b> fund enter the last two digits of the Beginning Budget Fiscal Year and the last two digits of the Ending Budget Fiscal Year. | 00                 |
| • Fund                         | Enter the fund code, or click on the search icon for a listing of valid fund codes.                                                                                                    | 00HAHG             |

| Default Line Action                        | Default Line Action defaults to Add/Activate. Ignore this default. The operative Default Line Action is entered on the next tab for Budget Line(s). | Add/Activate |
|--------------------------------------------|----------------------------------------------------------------------------------------------------|--------------|
| Default     Transaction Types     Approval | Enter AP.                                                                                                    | AP           |
| Default     Transaction Types     Posting  | Enter 01.                                                                                                    | 01           |
| Budget Level                               | Select Pgm/Obj Cls.                                                                                                    | Pgm/Obj Cls  |
| Funds Available<br>thru Quarter            | Enter 1, 2, 3, or 4 for the quarter thru which funds are available.                                                                                 | 4            |

#### EXAMPLE A-5.A. continued

a.Select the Budget Line(s) tab and enter the
following fields:

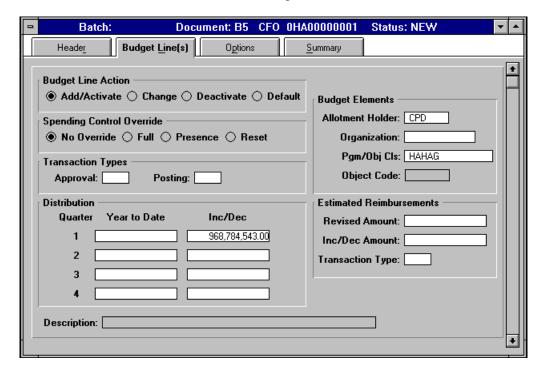

| Field                                | Description                                                                                                    | Data In Example |
|--------------------------------------|----------------------------------------------------------------------------------------------------|-----------------|
| 1. Budget<br>Line<br>Action          | Budget Line Action defaults to Add/Activate which is to<br>be used if this is the first BE or B5 document for this<br>budget line. Select Change if previous documents have<br>been processed for this budget line. | Add/Activate    |
| Budget Elements     Allotment Holder | Enter a valid division code to represent the allotment holder. Valid codes can be found on the Division Table (DVSN).                                                                                               | CPD             |
| Budget Elements     Pgm/Obj Cls      | Enter the appropriate program class code. Valid codes can be found on the Program Class Table (PCLS).                                                                                                    | HAHAG           |

| Distribution     Quarter Inc/Dec | Amounts must be entered as dollars and cents with a decimal. Decrease amounts must be preceded with a minus sign (-). Apportion all program funds in quarter 1, and distribute administrative funds by the applicable quarters. | \$968,784,543.00 |
|----------------------------------|----------------------------------------------------------------------------------------------------|------------------|
|----------------------------------|----------------------------------------------------------------------------------------------------|------------------|

A - 1. Distribution to Program
A.Distribution to Program (B6/BE) Document

#### EXAMPLE A-6.A.

1.Distribution to Program (B6/BE) Document
 a.Enter the following fields on the Header
 tab:

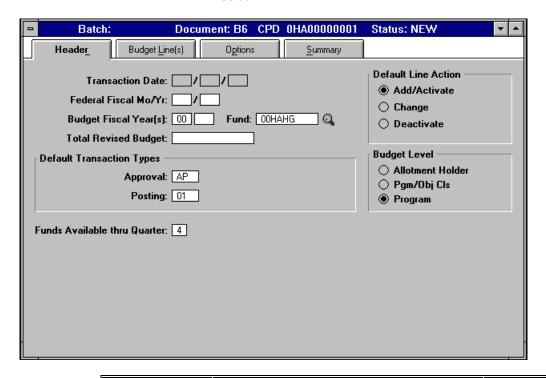

| Field                                      | Description                                                                                                    | Data In Example |
|--------------------------------------------|----------------------------------------------------------------------------------------------------|-----------------|
| 1. Budget<br>Fiscal<br>Year(s)             | Fiscal Year. For a multi-year fund enter the last two digits                                                                                        |                 |
| • Fund                                     | Enter the fund code, or click on the search icon for a listing of valid fund codes.                                                                 | 00HAHG          |
| Default Line<br>Action                     | Default Line Action defaults to Add/Activate. Ignore this default. The operative Default Line Action is entered on the next tab for Budget Line(s). | Add/Activate    |
| Default     Transaction Types     Approval | Enter AP.                                                                                                    | АР              |
| Default     Transaction Types     Posting  | Enter 01.                                                                                                    | 01              |

| Budget Level                    | Select Program.                                                     | Program |
|---------------------------------|---------------------------------------------------------------------|---------|
| Funds Available<br>thru Quarter | Enter 1, 2, 3, or 4 for the quarter thru which funds are available. | 4       |

EXAMPLE A-6.A. continued

a.Select the Budget Line(s) tab and enter the
following fields:

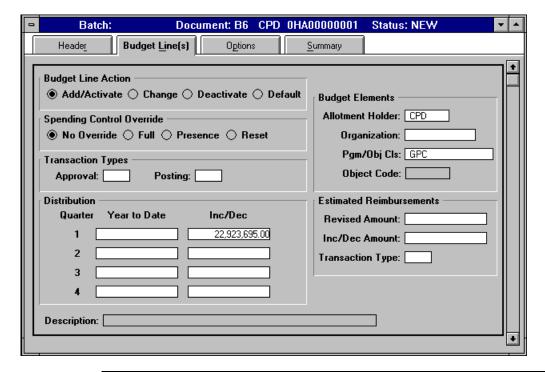

| Field                                                                                                    | Field Description                                                                                                    |                 |
|----------------------------------------------------------------------------------------------------|----------------------------------------------------------------------------------------------------|-----------------|
| 1. Budget Line Action defaults to Add/Activate which is to be used if this is the first BE or B6 document for this budget line. Select Change if previous documents have been processed for this budget line. |                                                                                                    | Add/Activate    |
| Budget Elements     Allotment Holder                                                                                                    | Enter a valid division code to represent the allotment holder. Valid codes can be found on the Division Table (DVSN).                                                                                                    | CPD             |
| Budget Elements     Pgm/Obj Cls                                                                                                    | Enter the appropriate program code. Valid codes can be found on the Program Table (PGMT).                                                                                                    | GPC             |
| Distribution     Quarter Inc/Dec                                                                                                    | Amounts must be entered as dollars and cents with a decimal. Decrease amounts must be preceded with a minus sign (-). Apportion all program funds in quarter 1, and distribute administrative funds by the applicable quarters. | \$22,923,695.00 |

EXAMPLE A-6.A. continued

a.Select the Options tab and select the
following fields:

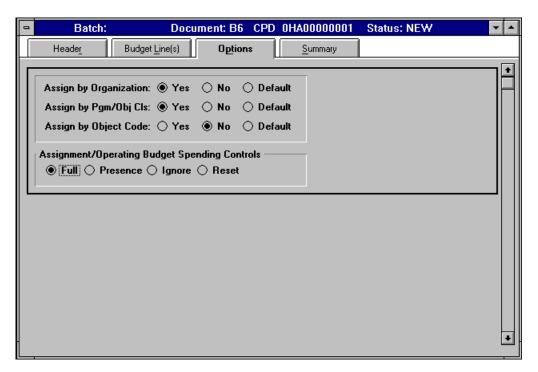

| Field                                            | Description                                                                         | Data In<br>Example |
|--------------------------------------------------|-------------------------------------------------------------------------------------|--------------------|
| 1. Assign by Organization                        | Select Yes.                                                                         | Yes                |
| Assign by Pgm/Obj Cls                            | Select Yes.                                                                         | Yes                |
| Assign by Object Code                            | Select Yes or No at the discretion of the recipient of the Distribution to Program. | No                 |
| Assignment/Operating Budget<br>Spending Controls | Select Full.                                                                        | Full               |

A - 1.

A - 2. Assignment/Operating Budget

A.Assignment/Operating Budget (SA) Document

EXAMPLE A-7.A.

1.Assignment/Operating Budget (SA) Document
 a.Enter the following fields on the Header
 tab:

| 0  | Batch:               | Document: SA               | CPD 0HA0   | 0000001    | Status: NEW | ▼ ▲ |
|----|----------------------|----------------------------|------------|------------|-------------|-----|
| He | Budget <u>L</u> ir   | ne(s) F <u>T</u> E Line(s) | <u> </u>   |            |             |     |
|    |                      |                            |            |            |             |     |
|    | Transac              | tion Date:/                | <b>/</b>   |            |             |     |
|    | Federal Fisc         | al Mo/Yr:/                 |            |            |             |     |
|    | Budget Fisca         | al Year(s): 00             | Fund: 00H  | AHG ©      | 3           |     |
|    |                      |                            |            |            |             |     |
|    | Total Rev            | ised Assignment/Op.        | Budget:    | 1,884,510. | 00          |     |
|    | 1                    | otal Revised Assigne       | d FTEs:    |            |             |     |
|    |                      |                            |            |            |             |     |
|    |                      | Pending Transaction        | n Type: PN |            |             |     |
|    |                      | Approved Transactio        | n Type: AP |            |             |     |
|    |                      | Posted Transactio          | n Type: 01 |            |             |     |
|    |                      | Posted Through             |            | _          |             |     |
|    |                      | ing/Approved/Post In       |            |            |             |     |
| De | fault Estimated Reim | bursement Transactio       | n Type:    |            |             |     |
|    |                      |                            |            |            |             |     |

| Field                                      | Description                                                                                                    | Data In<br>Example |
|--------------------------------------------|----------------------------------------------------------------------------------------------------|--------------------|
| 1. Budget Fiscal<br>Year(s)                | For a no-year fund enter the last two digits of the Budget Fiscal Year. For a multi-year fund enter the last two digits of the Beginning Budget Fiscal Year and the last two digits of the Ending Budget Fiscal Year.  . | 00                 |
| • Fund                                     | Enter the fund code, or click on the search icon for a listing of valid fund codes.                                                                                                    | 00HAHG             |
| Total Revised     Assignment/Op. Budget    | 1 1 1 1 1 1 1 1 1 1 1 1 1 1 1 1 1 1 1 1                                                                                                    |                    |
| Pending Transaction Type                   |                                                                                                    |                    |
| Approved Transaction Type                  | roved Transaction Enter AP.                                                                                                    |                    |
| Posted Transaction Type                    |                                                                                                    |                    |
| Posted Through     Quarter                 | Enter 1, 2, 3, 0r 4 for the quarter thru which funds are available                                                                                                    |                    |
| Pending/Approved/Post Indicator  Enter DP. |                                                                                                    | DP                 |

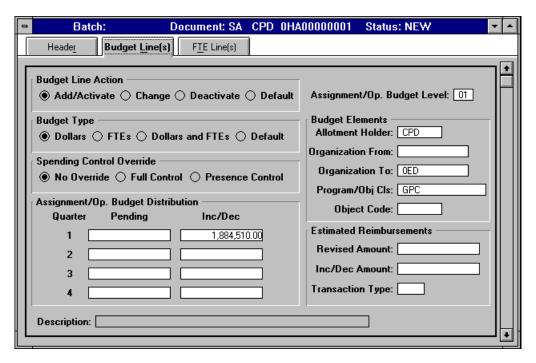

| Field                                | Description                                                                                                    | Data In<br>Example |
|--------------------------------------|----------------------------------------------------------------------------------------------------|--------------------|
| 1. Budget Line<br>Action             |                                                                                                    |                    |
| Budget Type                          | Budget Type defaults to Default. Select Dollars as the budget type.                                                                                                    | Dollars            |
| Assignment/Op. Budget Level          | Enter 01, 02, or 03 as appropriate.                                                                                                    | 01                 |
| Budget Elements     Allotment Holder | Enter a valid division code to represent the allotment holder. Valid codes can be found on the Division Table (DVSN).                                                                                                    | CPD                |
| Budget Elements Organization From    | For Assignment/Op. Budget Levels 2 and 3, enter the organization code of the issuer of the assignment/operating budget. The referenced organization must have already received an assignment from its parent organization. |                    |
| Budget Elements Organization To      | Enter the valid organization code of the authorized recipient of the assignment/ operating budget from the Organization Table (ORGN).                                                                                      | OED                |
| Budget Elements     Program/Obj Cls  | Enter the appropriate program code. Valid codes can be found on the Program Code Table (PGMT).                                                                                                    | GPC                |
| Budget Elements     Object Code      |                                                                                                    |                    |

Assignment/Op.
 Budget Distribution
 Quarter Inc/Dec

Amounts must be entered as dollars and cents with a decimal. Decrease amounts must be preceded with a minus sign (-). Apportion all program funds in quarter 1, and distribute administrative funds by the applicable quarters. The sum of this field must match the amount entered on the Header tab.

\$1,884,510.00

Examples of Populated Inquiry Tables

The following provides examples of how populated inquiry tables, or "queries," may look in HUDCAPS. These examples are primarily to offer the user a visual idea of where data is to be entered or viewed. Because queries are constantly changing any time a corresponding document is processed, the following inquiry tables are in no way to be used to determine current data in the system. The following examples have been correlated as closely as possible to the corresponding procedures provided in the Data Entry Procedures portion of this guide. However, only one record of each type of query is shown with populated data, so not all documents in the Data Entry Procedures will be reflected in the following inquiry table examples.

A - 8. Appropriation Query (APPR)
A. Summary Tab

#### EXAMPLE A-8.A.

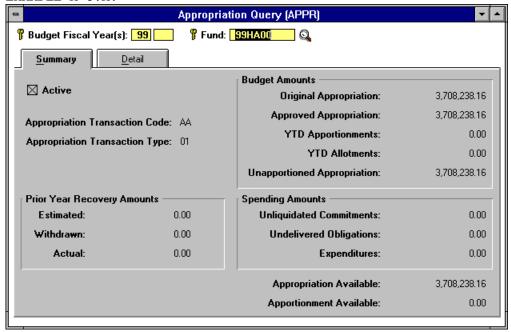

A - 9. Apportionment Query (APOR)

A. Summary Tab

#### EXAMPLE A-9.A.

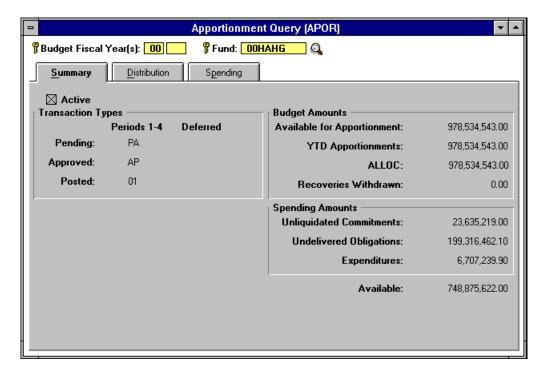

B. Distribution Tab

#### EXAMPLE A-9.B.

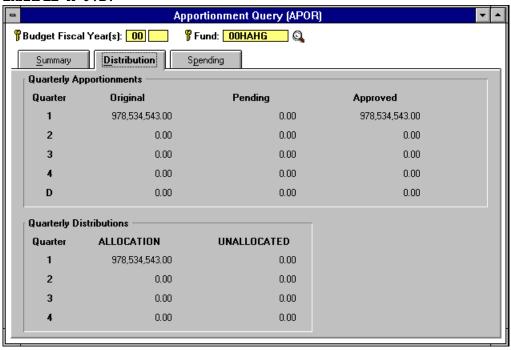

A - 10. Advice of Allotment Query (ALOC)

A. Summary Tab

**EXAMPLE A-10.A.** continued

| Advice of Allotment Query (ALOC)                                                   |              |                                         |                |  |  |  |
|------------------------------------------------------------------------------------|--------------|-----------------------------------------|----------------|--|--|--|
| 🖁 Budget Fiscal Year(s): 00 💮 💮 🖁 Fund: 00HAHG 🔍 🗣 Organization:                   |              |                                         |                |  |  |  |
| R Allotment Holder: CPD R Pgm/Obj Cls: R Object Code:                              |              |                                         |                |  |  |  |
| <u>Summary</u> <u>Distribution</u> Spending                                        |              |                                         |                |  |  |  |
| Transaction Types ── Budget Amounts ── Pending: Approved Allotment: 978,534,543.00 |              |                                         |                |  |  |  |
|                                                                                    | Approved: AP | YTD Allotment:                          | 978,534,543.00 |  |  |  |
|                                                                                    | Posted: 01   |                                         |                |  |  |  |
| Reimbursements                                                                     |              | Spending Amounts                        |                |  |  |  |
| Estimated:                                                                         | 0.00         | Unliquidated Commitments:               | 23,635,219.00  |  |  |  |
| Undistributed:                                                                     | 0.00         | Undelivered Obligations: 199,316,462.10 |                |  |  |  |
| Actual:                                                                            | 0.00         | Expenditures:                           | 6,707,239.90   |  |  |  |
| Transaction Code: B4 Transaction Type:                                             |              |                                         |                |  |  |  |
| Spending Control Override  Type Available: 748.875.622.00                          |              |                                         |                |  |  |  |
| No Override                                                                        |              |                                         |                |  |  |  |
| Description: COMMUNITY PLANNING &DEVELOPMT                                         |              |                                         |                |  |  |  |
|                                                                                    |              |                                         |                |  |  |  |

B. Distribution Tab

## EXAMPLE A-10.B.

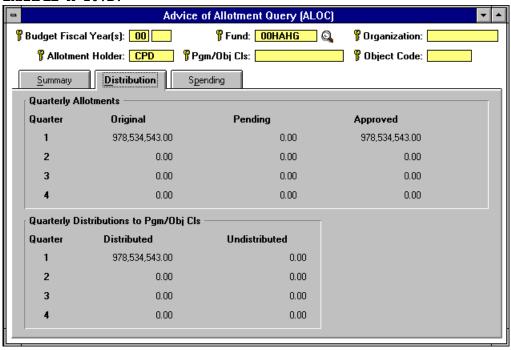

A - 11. Distribution to Program/Object Class Query (SALC)
A. Summary Tab

EXAMPLE A-11.A.

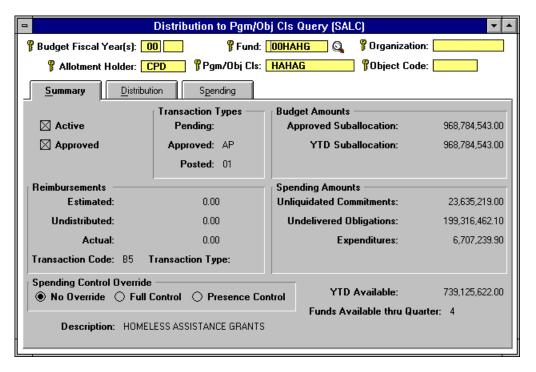

B. Distribution Tab

**EXAMPLE A-11.B.** continue

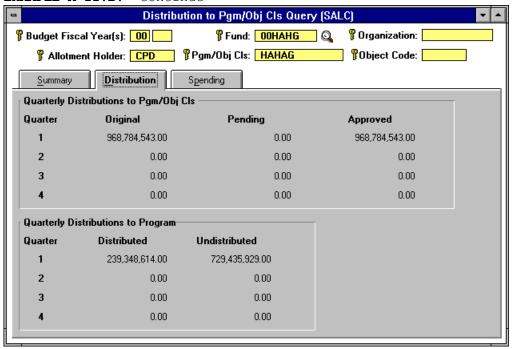

A - 12 Distribution to Program Query (ALLT)

A. Summary Tab

#### EXAMPLE A-12.A

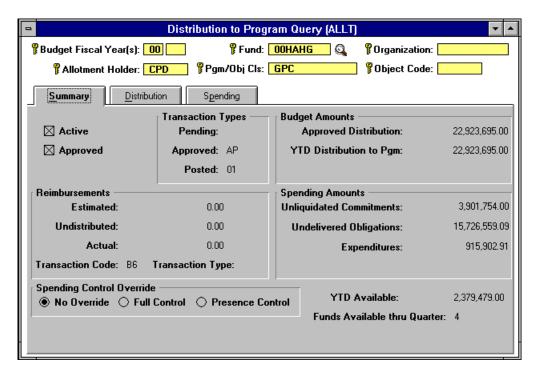

B. Distribution Tab

EXAMPLE A-12.B.

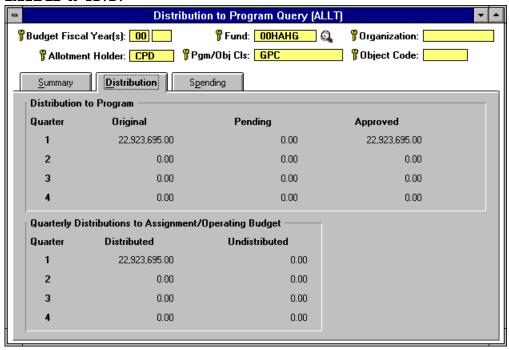

A - 13. Assignment Spending Control Query (SASP)

A. Summary Tab

#### EXAMPLE A-13.A.

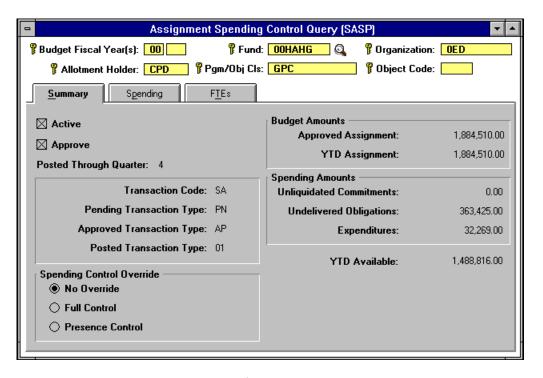

A - 14. Assignment/Operating Budget Query (SAIN)
A. Summary Tab

#### EXAMPLE A-14.A.

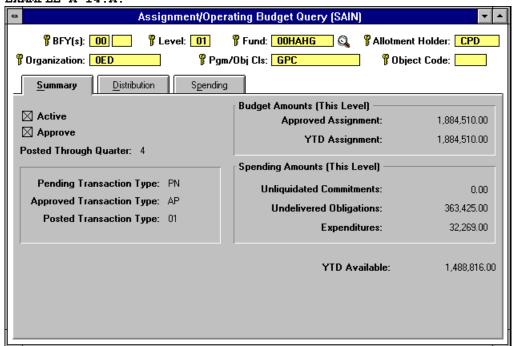

B. Distribution Tab

EXAMPLE A-14.B.

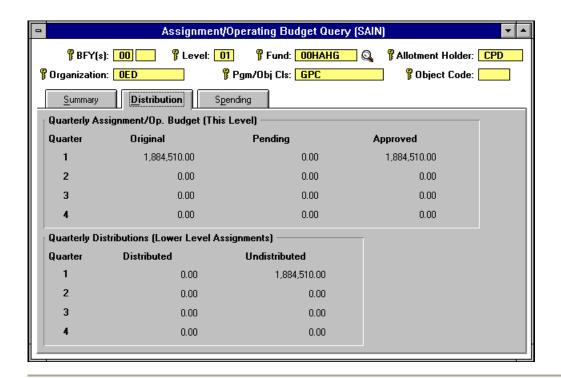